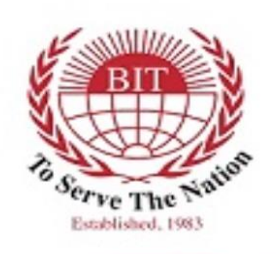

BITL Bangladesh International Tutorial Limited start a legacy, leave a legacy

## **NOTICE**

20 May 2018

Dear Teachers,

You are hereby notified that the election of the Teacher members of the Managing Committee of the Bangladesh International Tutorial (the "School") will be held from as follows:

Between 9:30 AM and 2:30 PM on 21 May 2018, Monday.

You are requested to participate in the election and cast your vote for the candidates. The vote shall have to be casted online using computer by visiting Gulshan and Uttara campuses of the School.

The members you elect will represent you in the Managing Committee of the School for next two years till May 2020.

The profiles of the four candidates from which you need to select the members are also available online.

Should you have any query or require any clarification about any matter relating to this election, please e-mail at **info@bitschool.edu.bd** or call at 01735851543, 01708491327 and 01847290399.

A copy of this notice is available on the official website of the School.

Yours Sincerely,

Ms. Lubna Choudhury Founder Principal Bangladesh International Tutorial Ltd. [www.bitschool.edu.bd](http://www.bitschool.edu.bd/)

\_\_\_\_\_\_\_\_\_\_\_\_\_\_\_\_\_\_\_\_\_\_\_\_\_

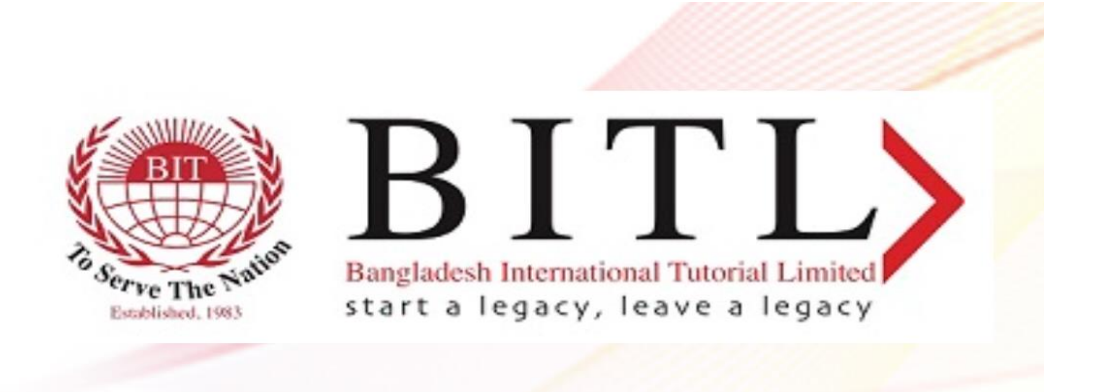

## **INSTRUCTIONS FOR VOTING FOR FULL-TIME, PERMANANT TEACHERS**

You need to visit the reception section of your appointed School Campus premises either in Gulshan or Uttara, as mentioned below, and cast your vote using the computer situated at the School during the election period.

## **GULSHAN CAMPUS ADDRESS: UTTARA CAMPUS ADDRESS:**

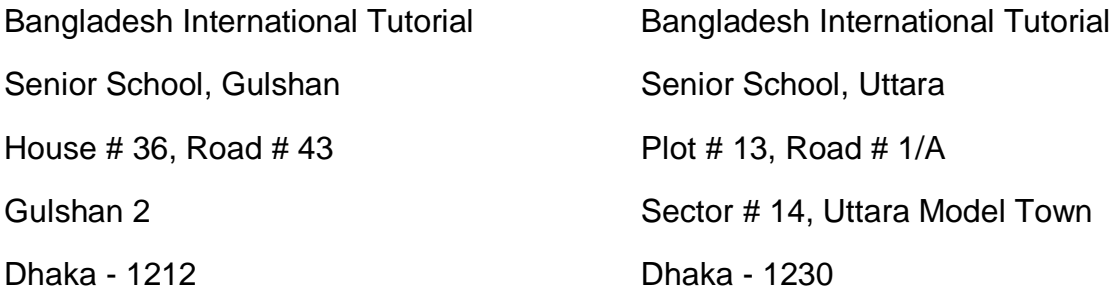

You must know your Employee ID and carry your Academic Identity Card ("ID Card"), which is provided to you by the School management.

The voting steps are as following:

- 1. The School officials shall complete the verification process by your ID Card.
- 2. You can cast your vote by accessing the voting page directly from the URL provided on the School's Computer. The School officials will provide you all the necessary support to confirm your successful vote.
- 3. Once you have accessed the election page, you will have the option to vote for (i) **one male candidate** and (ii) **one female candidate** by clicking the 'Vote Now' box.
- 4. Please view the short profile of each of the candidates prior to casting your vote.
- 5. After you selected your desired candidate, you shall have to insert your designated Employee ID provided by the School.
- 6. Please tick the box to vote for each category and submit your choice of the candidates in order to your vote to be successfully casted.

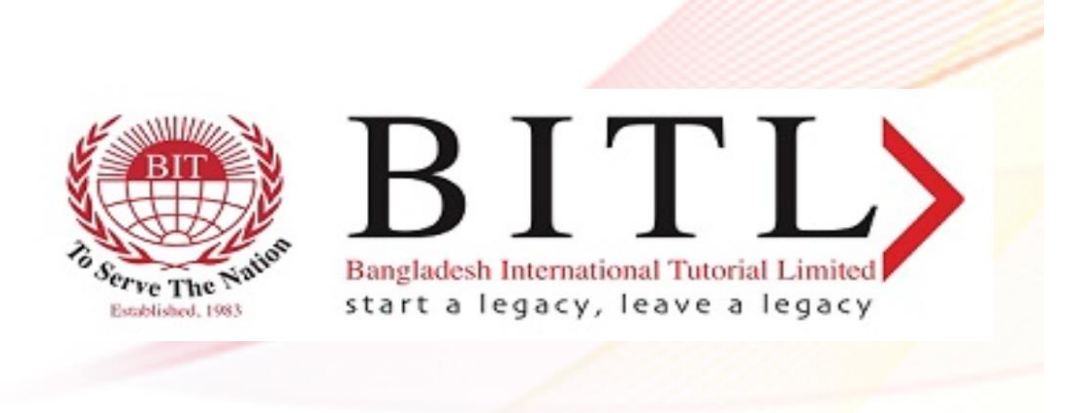

## **IMPORTANT THINGS TO REMEMBER:**

- a) Employee ID is MANDATORY to cast your vote successfully.
- b) You may vote for your desired candidates only ONCE using your Employee ID.

You can find a copy of this notice on the official website of the School.

The profiles of the four candidates are available online.

Should you have any query or require any clarification about any matter relating to this election, please e-mail at **info@bitschool.edu.bd** or call at 01735851543, 01708491327 and 01847290399.

Yours Sincerely,

 $\longrightarrow$ 

Syed Afzal Hasan Uddin, Barrister-at-Law Election Commissioner Bangladesh International Tutorial Ltd. [www.bitschool.edu.bd](http://www.bitschool.edu.bd/)